## **STEP FOR MAKING AN APPOINTMENT WITH A PEER ACADEMIC CONSULTANT**

URI undergraduate students can now schedule 50 minute consultations with our **Peer Academic Consultants** for help with studying, planning, and managing time!

## **Here's how to make your appointment:**

- 1. Visit [myapps.microsoft.com](http://myapps.microsoft.com)
- 2. Choose **Trac Cloud:**

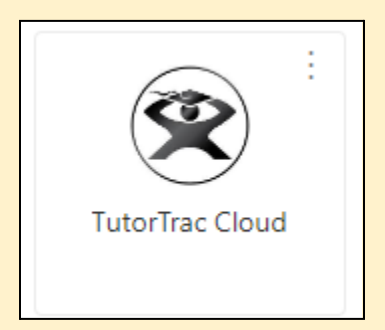

3. From the drop-down menus for *subject* and *service/reason* , select **"Academic Skills Support"** and **"Academic Skills Consultations"**

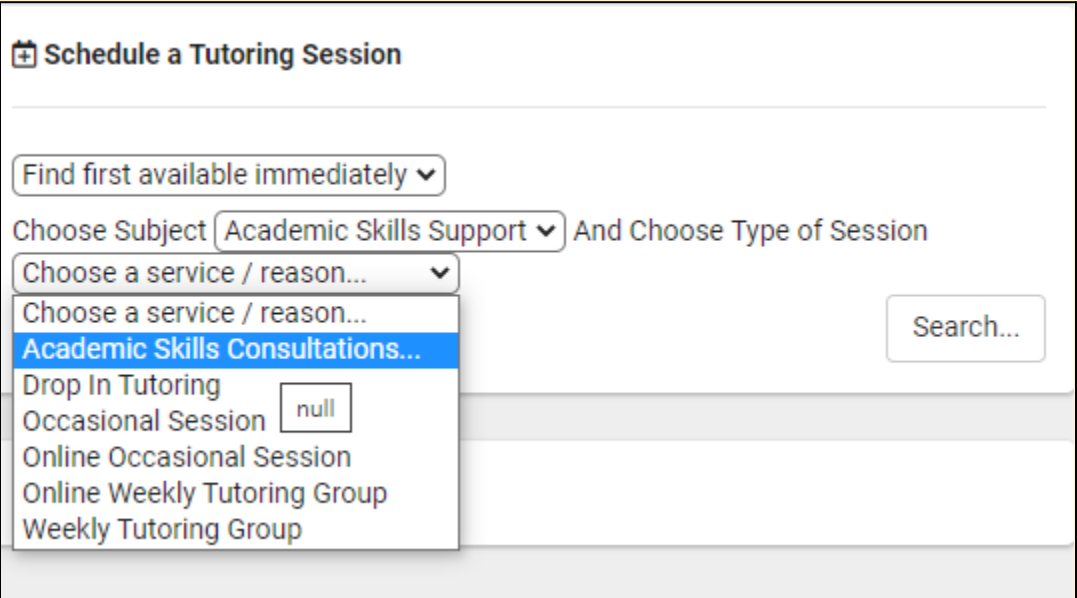

4. Choose a reason: **Time Management** or **Study Skill Development**. Then click **OK**.

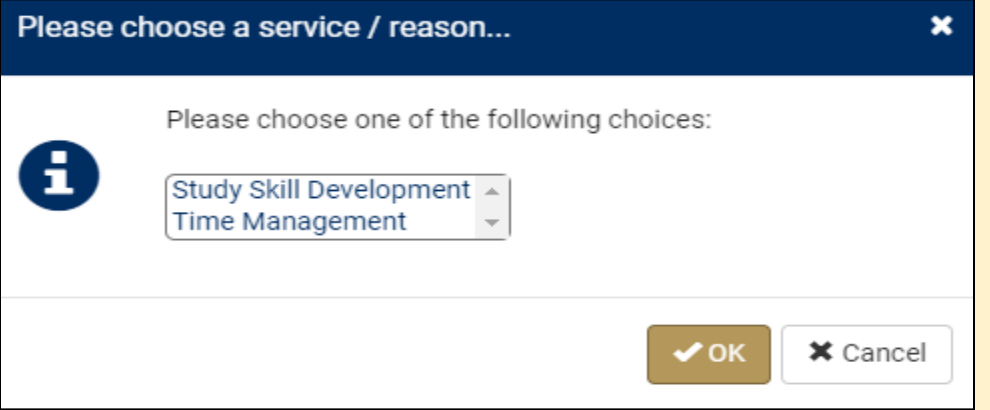

## 5. Click **Search**:

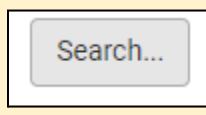

6. Choose **Academic Skills Consultation**. Search to load available appointments:

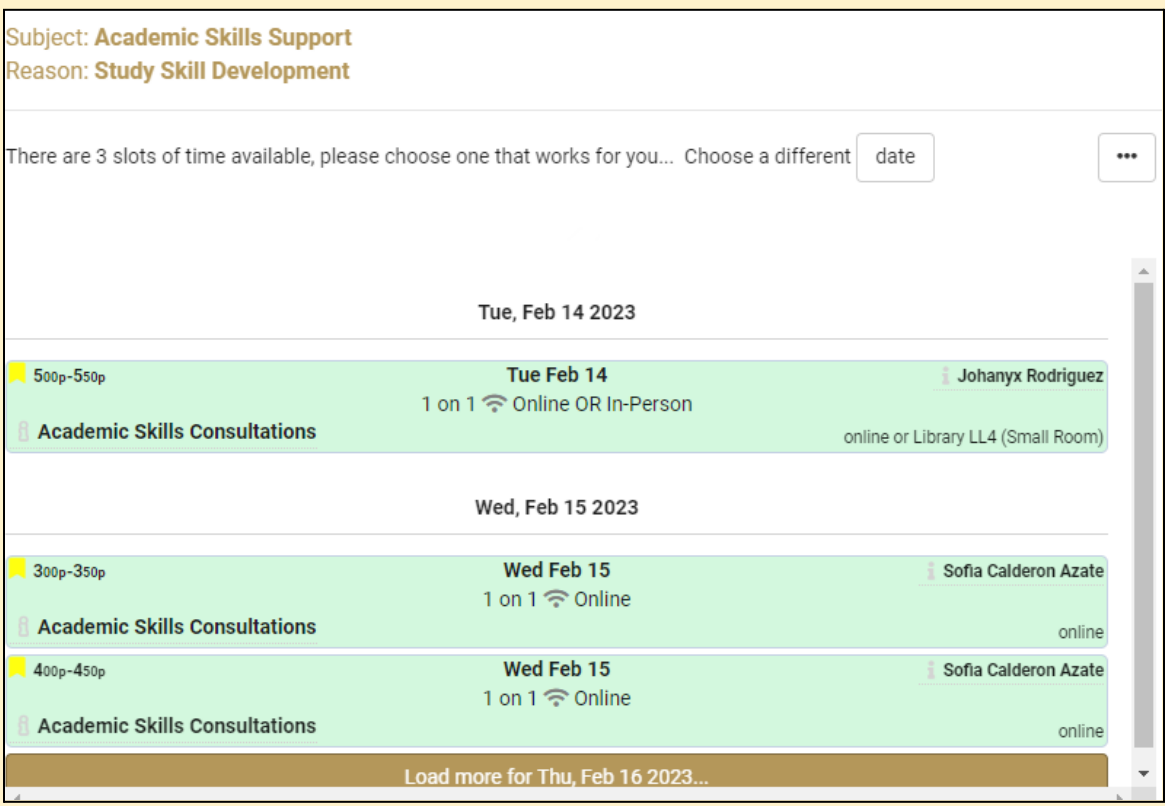

- 7. Choose **appt location** (if options are available):
	- Leave the check mark in the **"Is Online"** box if you would like for your appointment to be on Zoom.
	- Uncheck the box if you would like your appointment to be in person. *Note: In- person Academic Skills consultations are held in the AEC Drop-in Tutoring Center on the lower level of Carother library (rm. LL04)*

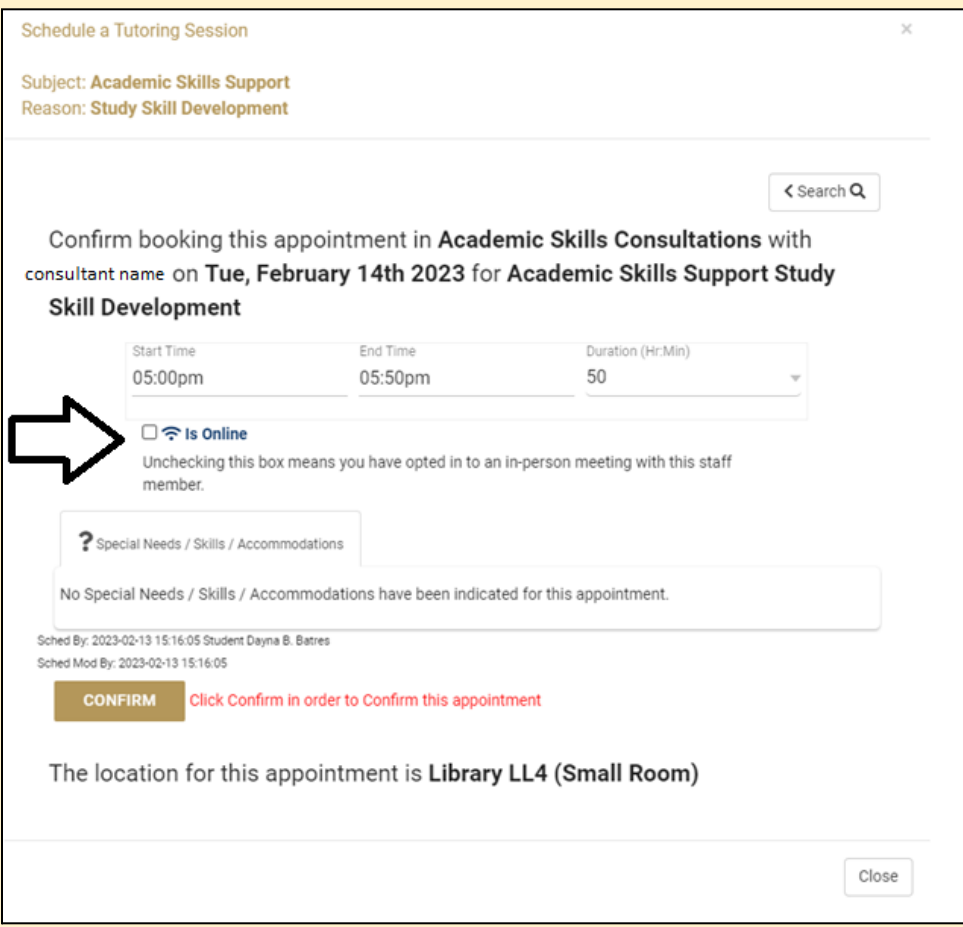

- 8. Click **"Confirm"**
- 9. Check your email for an appointment confirmation from **[aec@etal.uri.edu](mailto:aec@etal.uri.edu)**

○ *Note: for online appointments, you will be instructed to log into Trac Cloud no more than 15 minutes before your appointment. In Trac Cloud, you will see a link to the meeting room. Your consultant will be ready to receive you at the appointment time.*